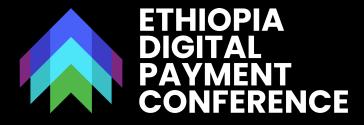

Building the Foundation for Unified Transactions with a Focus on Enabling Merchant Payment Solutions – National Payment Gateway, and QR codes.

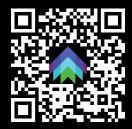

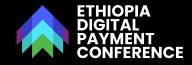

# FOUNDATION FOR UNIFIED TRANSACTION

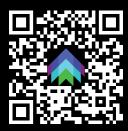

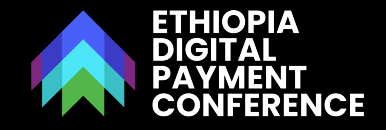

# MAKING TRANSACTION INTEROPERABLE

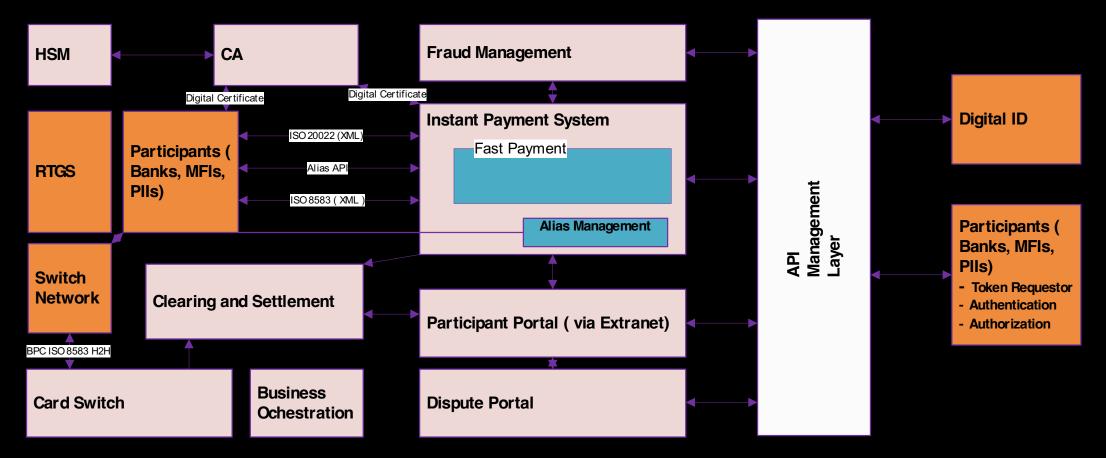

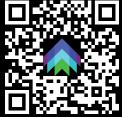

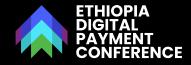

# MERCHANT PAYMENT SOLUTION-NATIONAL PAYMENT GATEWAY

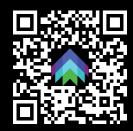

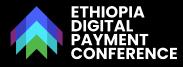

### NATIONAL PAYMENT GATEWAY

What is the National Payment Gateway and What Features Does it Support

# MAIN FEATURES OF NPG

- Hosted Payment Gateway
  - Hosted Payment Page
  - APIs for PCI DSS Compliant Merchants
  - Mobile SDK for Merchants
- EthioPay 3D Secure Enablement through a Central EthioPay /Domestic Directory Server and a Hosted Access Control Server.
- Hosted Merchant Portal
- Hosted Dispute Portal

**ETHSWITCH** NATIONAL PAYMENT GATEWAY

# **USE CASES OFFERED**

- Card Based Acquiring
  - Domestic Scheme Cards Online Acquiring
  - International Scheme Online Acquiring.
- Account/Wallet Based Acquiring
  - Payment by QR
  - Payment by Link/Reference
  - Payment by Alias
  - Payment by Request to Pay
- One Time Payments
- Recurring Payments

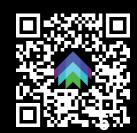

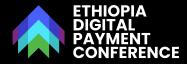

#### The National Payment Gateway Ecosystem

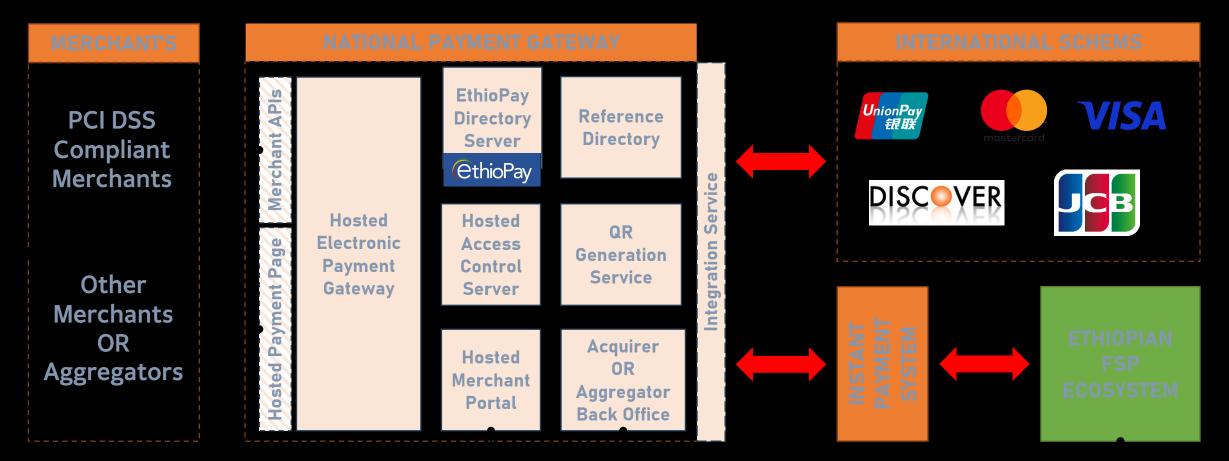

Acquirer's / Aggregators / Merchant Service Providers

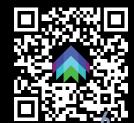

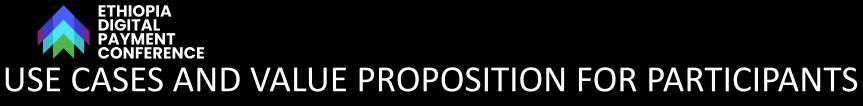

Payment Methods Supported by NPG

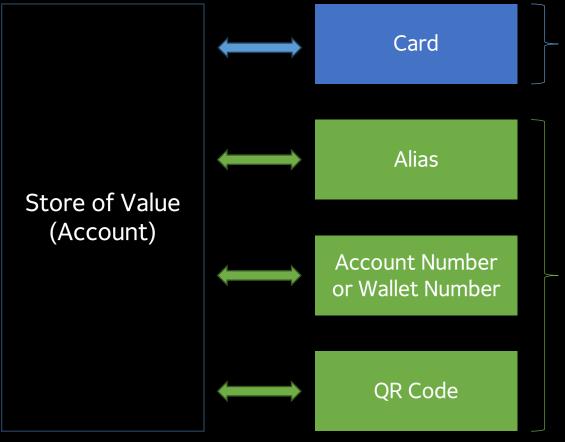

This is a **PULL** Based transactions. Relies on Scheme for routing to Issuer based on PAN.

All three of these are Push Based transactions.

For doing a push-based transaction through the IPS, there are several different possibilities that need to be covered.

The question to answer is, how will this "PUSH" be initiated, and there are 3 different ways to initiate this.

- 1. Using an Alias. (preferred approach as it is Customer Friendly)
- 2. Using a QR. (preferred approach as it is Customer Friendly)
- 3. Using Manual input of the Account Number.

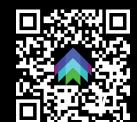

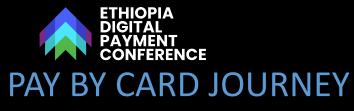

Experience when NPG processes a Card on a Hosted Payment Page

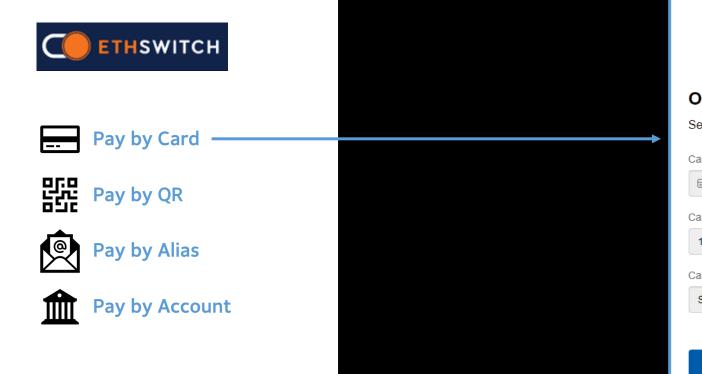

SAMPLE SCREEN SHOWING ALL AVAILABLE PAYMENT METHODS ON EPG CHECKOUT

|                                   | ENSURING A BETTER FUTURE |  |  |  |  |
|-----------------------------------|--------------------------|--|--|--|--|
| Order number 12344592             |                          |  |  |  |  |
| Session time left 18 min. 08 sec. |                          |  |  |  |  |
| Card number                       |                          |  |  |  |  |
|                                   | $\sim$                   |  |  |  |  |
| Card expiry date                  | CVV2 / CVC2              |  |  |  |  |
| 12 ~ 2023 ~                       |                          |  |  |  |  |
| Cardholder name:                  |                          |  |  |  |  |
| SERTSEDINGL BIRHANU               |                          |  |  |  |  |
|                                   |                          |  |  |  |  |
|                                   |                          |  |  |  |  |
| Pay ETB 50.00                     |                          |  |  |  |  |
| SCREEN THAT GETS CARD DETAILS     |                          |  |  |  |  |

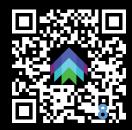

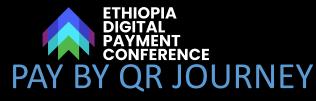

Experience when NPG processes a QR Initiated Push Payment from the Hosted Payment Page

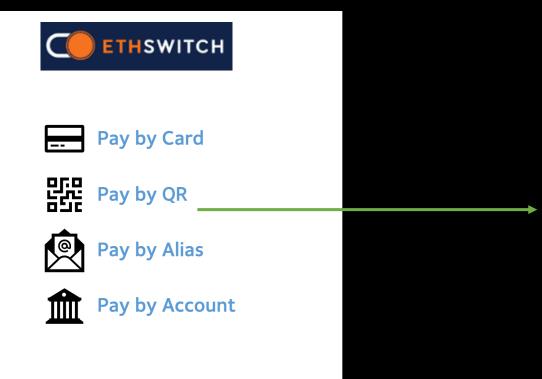

#### Order Number: 123442123

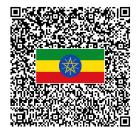

Payment Amount: 250 Birr

#### Scan QR using any Ethio QR Certified Application

Session Time Left: 2 Minutes 21 Seconds

#### SAMPLE SCREEN SHOWING ALL AVAILABLE PAYMENT METHODS ON NPG CHECKOUT

Sample QR Checkout Screen

After clicking on Pay by QR the Merchant or the Hosted EPG Page whichever is being used would display the QR Code which is to be scanned using any issuer that is connected to IPS and has implemented the EthioQR Standard

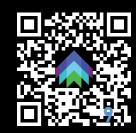

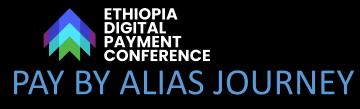

Experience when NPG processes an Alias based Request to Pay Initiated Payment from the Hosted Payment Page

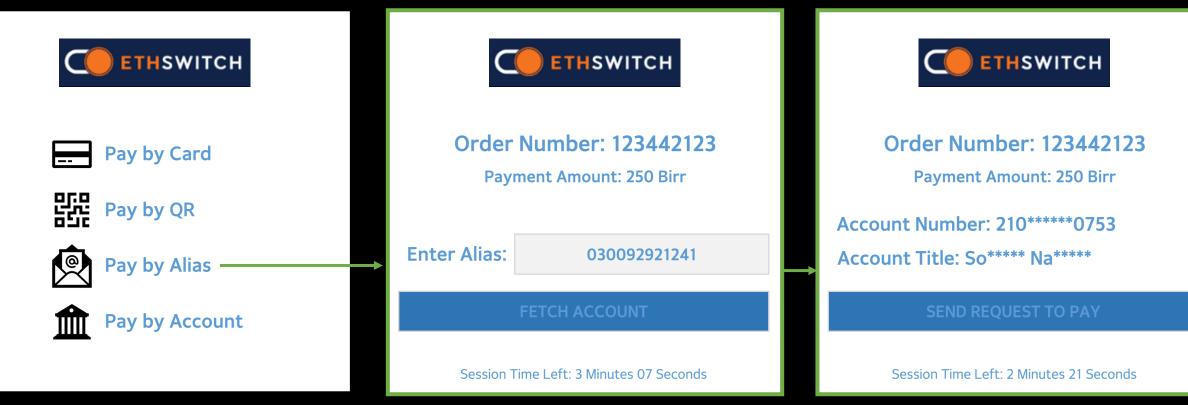

#### Sample Alias Resolve Screen

Account Details Confirmation Screen When customer clicks on Send RtP, the Payment Request is sent to the Issuer Bank

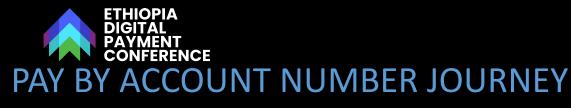

Experience when NPG processes an Account Number based Request to Pay Initiated Payment from the Hosted Payment Page

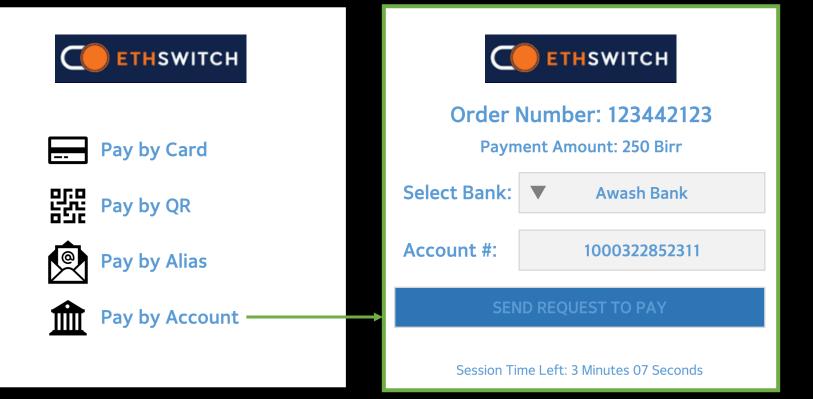

When customer clicks on Send RtP, the Payment Request is sent to the Issuer Bank

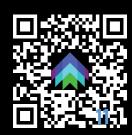

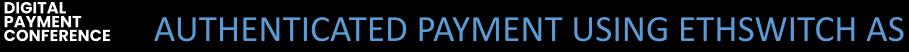

#### Fayda Token Based Paymer ATME ATATY on NPG

ETHIOPIA DIGITAL

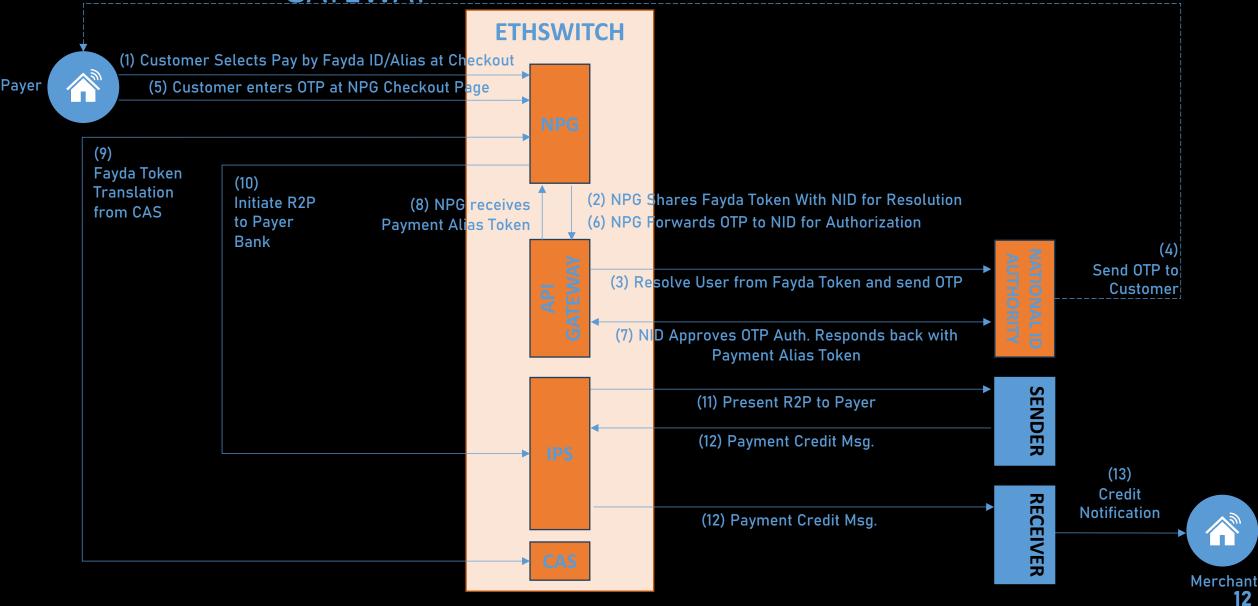

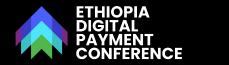

# **ROLLOUT STRATEGY**

Roadmap of Use Cases to be offered under EthSwitch National Payment Gateway

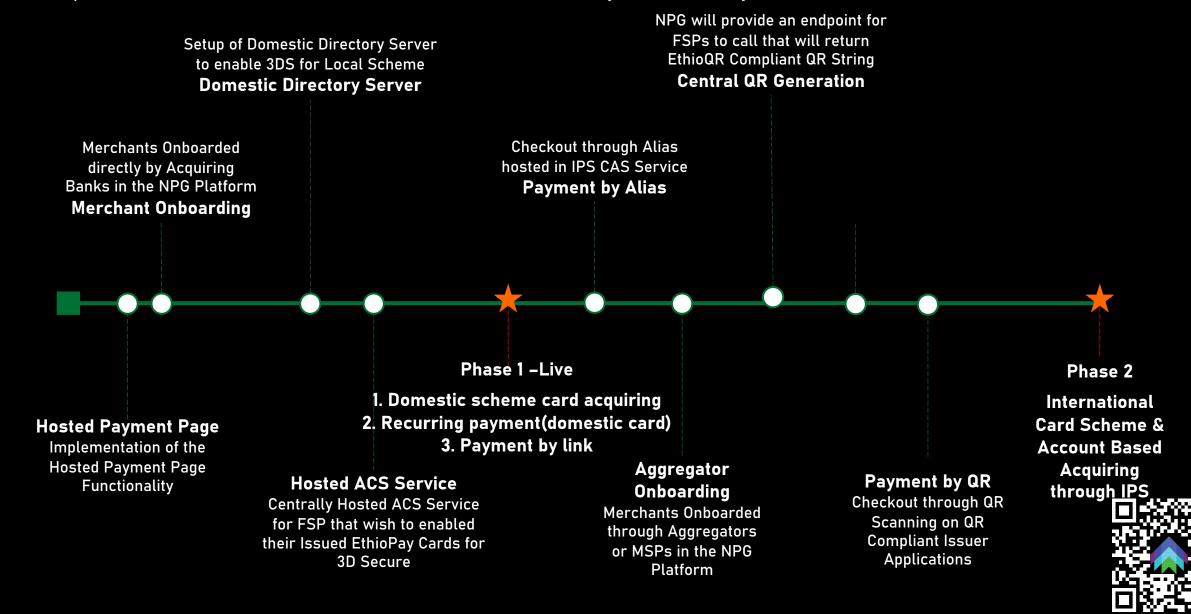

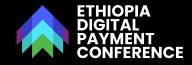

# MERCHANT PAYMENT SOLUTION-QR CODE [IPS]

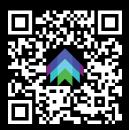

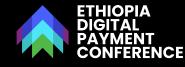

STANDARDIZING THE QR CODE AND ALIGNMENT WITH BEST PRACTICES.

What are the Main Features of our proposed Standard

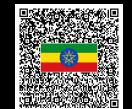

# **COVERS BOTH STATIC** & DYNAMIC QR CODES

Our standard supports both static and dynamic QR codes, catering to a variety of payment scenarios.

### BASED ON EMVCo STANDARDS

Our QR Code Standard is based on EMVCo standards, ensuring international compatibility and security.

# ADVANCED SECURITY PROTOCOLS

Incorporates advanced security measures to protect against fraud and unauthorized transactions.

### PROVIDES FULL INTEROPERABILITY

Designed to work seamlessly through integration with Real Time Payments System, ensuring a smooth transition

# ADAPTED TO ETHIOPIAN CONTEXT

While aligned with global standards, the system is adapted to the unique needs and challenges of the

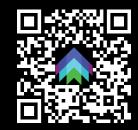

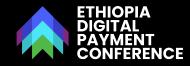

000201010212021

543212307124567

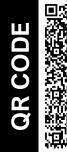

640001234567890 120416534512345 678901215166345 123456789012287 60032581b314e25 7f41bfbbdc6384da A a31d160108CBETE TAA021600001712 345678905204599 П К 953035865802ET5 924TewodrosSpice CIPHI s&Grains6010ADDI SABABA62890117 234567854321234 Ш 560211032400000 000324Tewodros Spices & Grains0513123876

#### **QR Payload Transposed for Readability**

#### 000201 010212 02164000123456789012 04165345123456789012 **15**166345123456789012 **28**76 **0032**581b314e257f41bfbbdc6384daa31d16 **0108**CBETETAA 02160000171234567890 **52**045999 **53**03586 5802ET **59**24TewodrosSpices&Grains 6007ADDISABABA **62**89 **011723456785432123456** 021103240000000 0324Tewodros Spices & Grains 05131238765432123 0712456789098765 **63**045376

Since IBAN's aren't rolled out across the board in Ethiopia, We've designed the System to work such that it can take both BIC + Account Number or just IBAN as Destination Account

Bill or Invoice Number Phone Number Store Name

Additional Reference Label that Merchants can use to Pass any value for Recon Counter on Till ID

The CRC, as per the EMVCo QRCPS (QR Code Payment Specifications), provides a way to verify the integrity of the data contained within the QR code. If any part of the data is altered, the CRC value will change, indicating The Standard will also support local language by allowing Merchanu Labels and Reference Labels in Amharic.

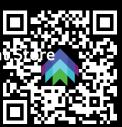

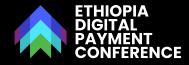

### USE CASES COVERED BY THE STANDARD.

Summary of Use Cases that our Standard will Cover Right Now

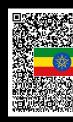

| Payer Persona               | Payee Persona                 | Form factor / Location   | Flow                                    | Relevant Actors to go-live                  |
|-----------------------------|-------------------------------|--------------------------|-----------------------------------------|---------------------------------------------|
| Customer with a smart phone | Merchant with a smart phone   | Static QR / In-store     | Push payment by<br>customer to Merchant | At least 1 Banks/EMIs who want to acquiring |
|                             |                               |                          |                                         | All Other banks as Issuer                   |
| Customer with a smart phone | Merchant with a smart phone   | Dynamic QR /<br>In-store | Push payment by customer to Merchant    | At least 1 Banks/EMIs who want to acquiring |
|                             |                               |                          |                                         | Other banks as Issuer                       |
| Customer with a smart phone | Merchant is online<br>website | Dynamic QR /<br>Online   | Push payment by customer to Merchant    |                                             |

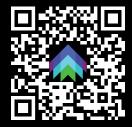

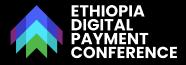

Merchant Presented Static QR Code - Push Payment by Customer Flow

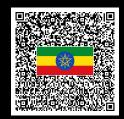

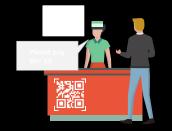

Merchant tells payment total

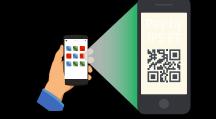

2 Customer opens payment app with QR code scanner

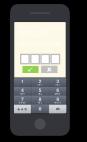

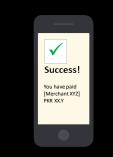

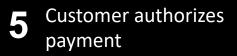

6 Customer receives confirmation

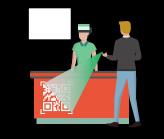

Customer scans merchant static (e.g., printed) QR

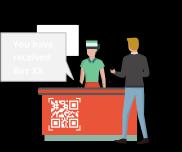

7 Merchant informed of receipt of funds<sup>1</sup>

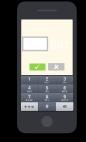

4 Customer inputs payment total

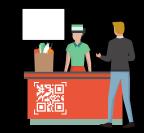

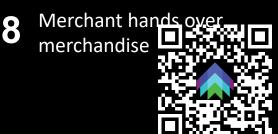

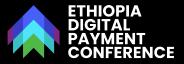

#### Merchant Presented Static QR Code - Push Payment by Customer Flow

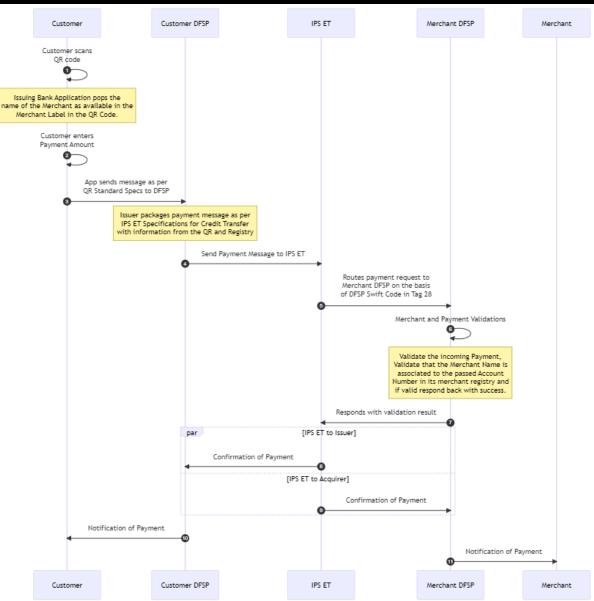

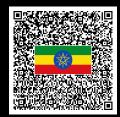

- . Customer scans the QR code. At this stage the Issuing Bank Application displays the name of the Merchant, retrieved from the Merchant Label in the QR Code.
- 2. Customer enters the Payment Amount.
- 3. Customer's app sends a payment initiation message to the Issuer (Customer DFSP). The Issuer packages the payment message according to IPS ET Specifications, using information from the QR and Registry.
- 4. The Issuer sends the Payment Message to IPS ET.
- 5. IPS ET routes the payment request to the Merchant DFSP (Acquirer) based on the DFSP Swift Code in Tag 28.
- 6. Acquirer (Merchant DFSP) performs Merchant and Payment Validations: It validates the incoming Payment. Validates that the Merchant Name is associated with the passed Account Number in its merchant registry.
- 7. The Acquirer responds with success if validations are successful.
- 8. IPS ET confirms the payment to the Issuer and the Acquirer.
- 9. Acquirer (Merchant DFSP) receives the confirmation of payment f
- 10. Issuer notifies the Customer about the successful payment.
- 1. Acquirer notifies the Merchant about the successful payment.

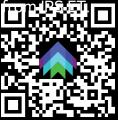

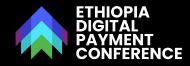

Merchant Presented Dynamic QR Code - Push Payment by Customer Flow

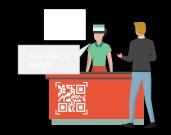

Merchant tells payment total

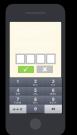

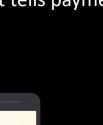

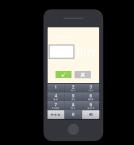

Merchant opens his 2 payment app and enters amount to create QR

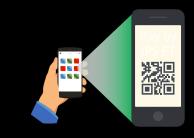

Merchant Displays 3 generated QR on POS or Tablet or Screen

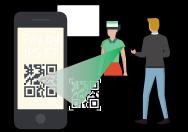

**Customer scans** 4 merchant dynamic QR from POS or Screen

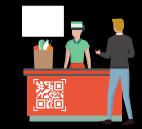

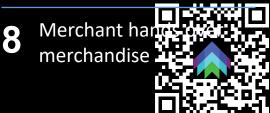

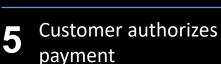

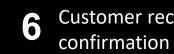

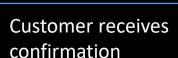

 $\checkmark$ Success! You have paid [Merchant XY7 PKR XX.Y

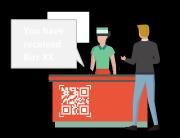

Merchant informed of receipt of funds

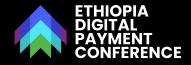

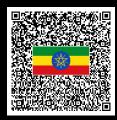

#### Merchant Presented Dynamic QR Code - Push Payment by Customer Flow

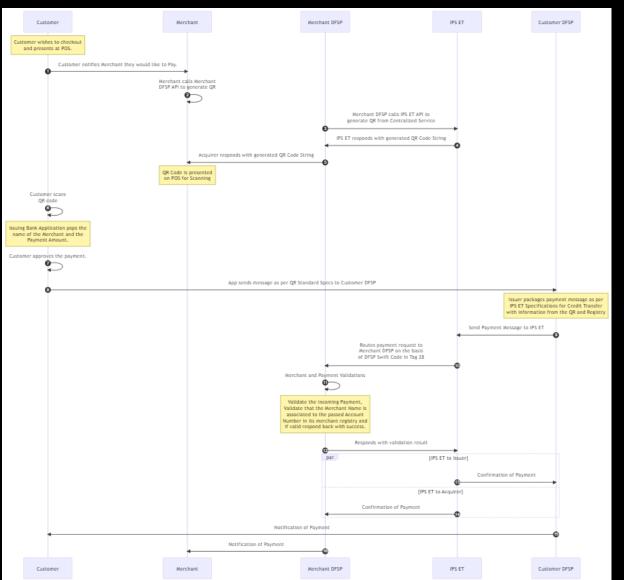

- . The customer presents at the Point of Sale (POS) for checkout, the customer notifies the Merchant about their intention to pay.
- 2. The merchant calls the Merchant DFSP API to generate a QR code by providing it all relevant information necessary to generate the QR Code.
- 3. Merchant DFSP (Acquirer) calls the Acquirer API to generate a QR code.
- 4. The Acquirer responds to the Acquirer with the generated QR code string.
- 5. Acquirer (Merchant DFSP) responds to the Merchant with the generated QR code string and the QR code is displayed on the POS for scanning.
- 6. Customer scans the QR code. At this stage the Issuing Bank Application displays the name of the Merchant, retrieved from the Merchant Label in the QR Code.
- 7. Customer's app sends a payment initiation message to the Issuer (Customer DFSP). The Issuer packages the payment message according to IPS ET Specifications, using information from the QR and Registry.
- 8. The Issuer sends the Payment Message to IPS ET.
- 9. IPS ET routes the payment request to the Merchant DFSP (Acquine the DFSP Swift Code in Tag 28.

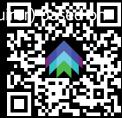

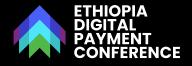

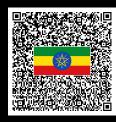

#### Merchant Presented Dynamic QR Code - Push Payment by Customer Flow

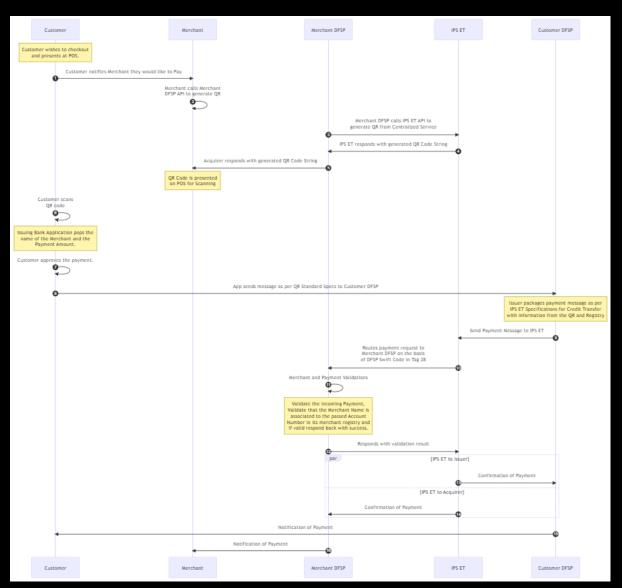

- 11. Acquirer (Merchant DFSP) performs Merchant and Payment Validations: It validates the incoming Payment. Validates that the Merchant Name is associated with the passed Account Number in its merchant registry.
- 12. The Acquirer responds with success if validations are successful.
- 13. IPS ET confirms the payment to the Issuer and the Acquirer.
- 14. Acquirer (Merchant DFSP) receives the confirmation of payment from IPS ET.
- 15. Issuer notifies the Customer about the successful payment.
- 16. Acquirer notifies the Merchant about the successful payment.

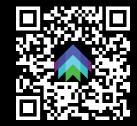

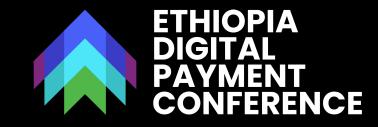

# THANK YOU

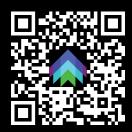